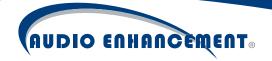

## XD CA-30 Amplifier Quick-Start Manual

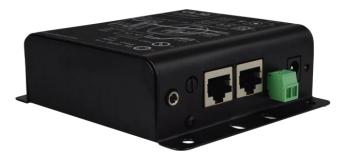

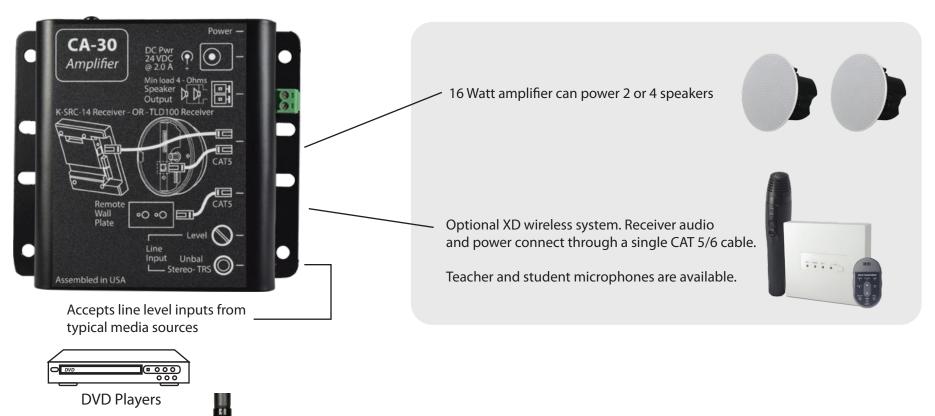

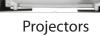

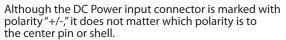

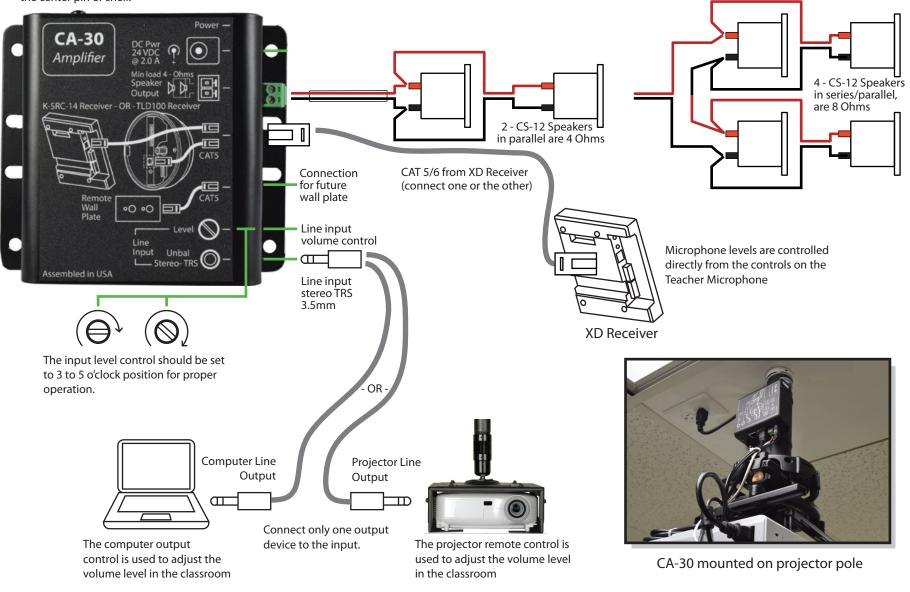

Call Audio Enhancement at 800.383.9362 for more wiring diagrams

# Remote Volume Control of the Teacher and Student Microphones

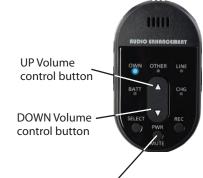

#### Teacher Microphone (OWN) Level Adjustment

Press either the UP or DOWN arrow button to increase or decrease the level of the Teacher microphone. A blue LED over the **OWN** (for own microphone) will flash with each press.

The "SELECT" button determines which level will be controlled by the UP/DOWN buttons

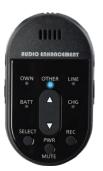

#### Student Microphone (OTHER) Level Adjustment

To adjust the Student Microphone (OTHER) volume, first press the SELECT button so that the LED over the OTHER label comes on. Now press the UP/DOWN buttons to control the level of the OTHER microphone, which is typically the Student Microphone.

#### Multimedia Level Adjustment

Selecting the LINE audio source will control the volume of audio devices that you have plugged into the MIC IN and AUDIO IN inputs on your microphones.

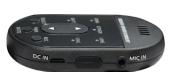

### Pairing Microphones to Your Receivers

Your XD microphones should already be paired to the receiver. You can check this by turning on your Teacher and Student Microphones (Teacher Mic: press PWR for 1 second; Student Mic: flip TALK switch up). If the LED under the BATT indicator turns green, the mic is paired. If the LED blinks another color (orange), then turn off your microphones and use the following instructions to pair them to the receiver.

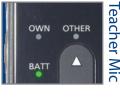

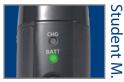

#### Teacher Microphone

- Turn mic off: press and hold **PWR/MUTE** until the green BATT light extinguishes.
- Press the LINK button on the receiver (LINK LED will blink yellow).
- Press and hold the PWR/MUTE and REC buttons on the Teacher Microphone until the microphone links. You will know it is linked when the BATT LED on the microphone and LINK LED on receiver glow green and an audible beep will sound through the speakers.

#### **Student Microphone**

- Turn mic off: flip the **TALK** switch down. The green BATT light will extinguish.
- Press the **LINK** button on the receiver (LINK LED will blink yellow).
- Press and hold the LINK button and flip up the TALK switch on the Student Microphone until the microphone links. You will know it is linked when the BATT LED on the microphone and LINK LED on receiver glow green and an audible beep will sound through the speakers.

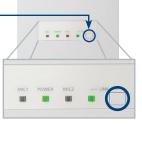

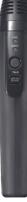